#### A modern email service for the UN

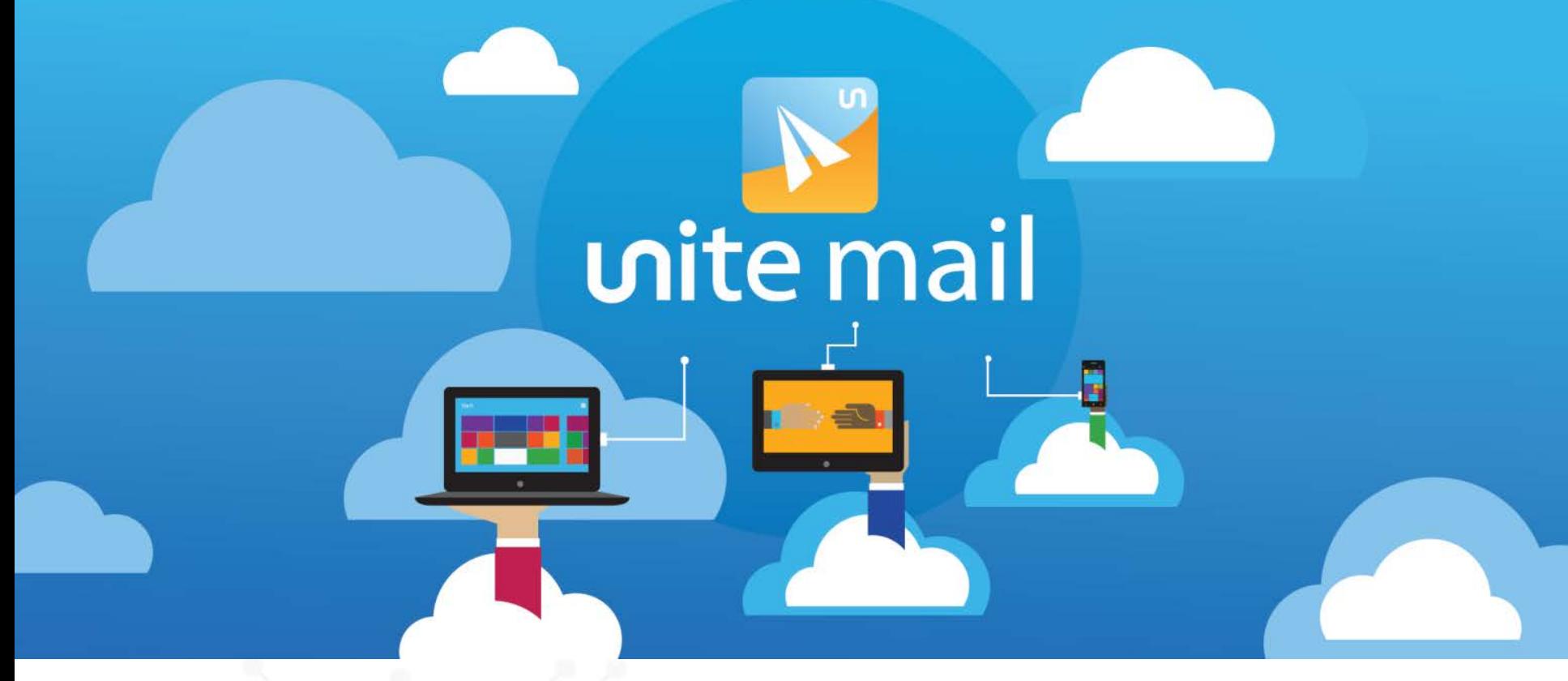

## **Unite Mail Townhall** 23 May 2017

unite

information · innovation · transformation technology for a better world

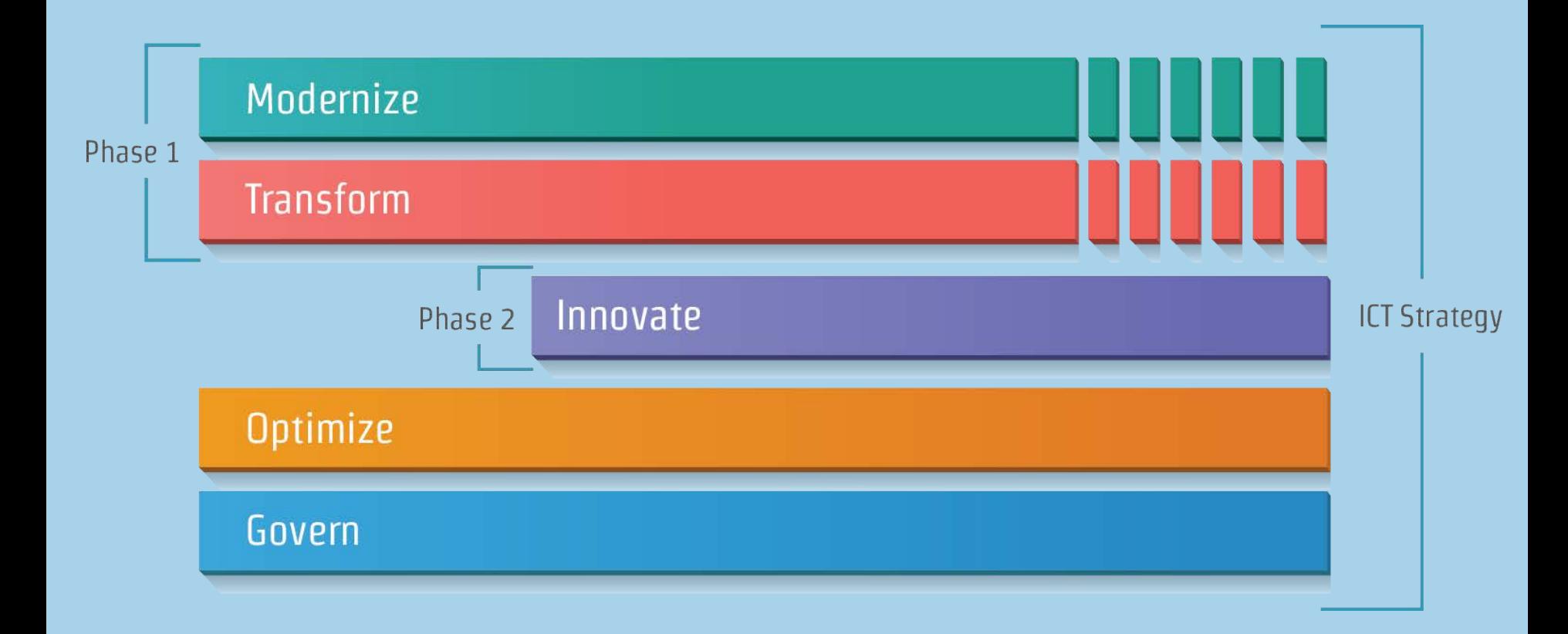

## unite I

#### **Unite Mail survey to date**

#### **Almost 70% have used Outlook before**

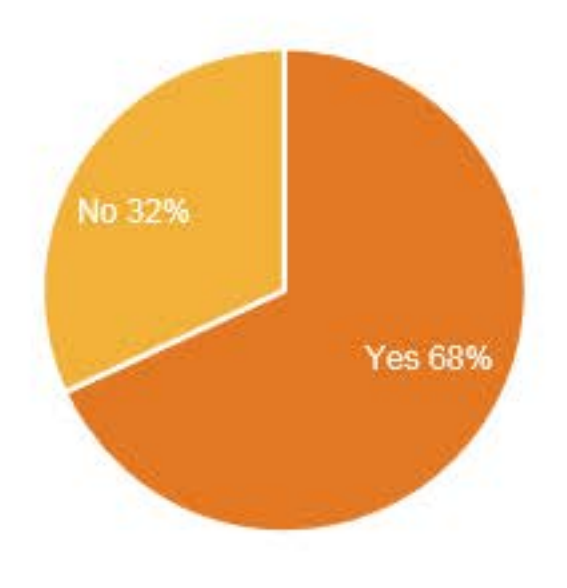

#### **Over 50% feel they are "somewhat experience" or "very experience" with Outlook**

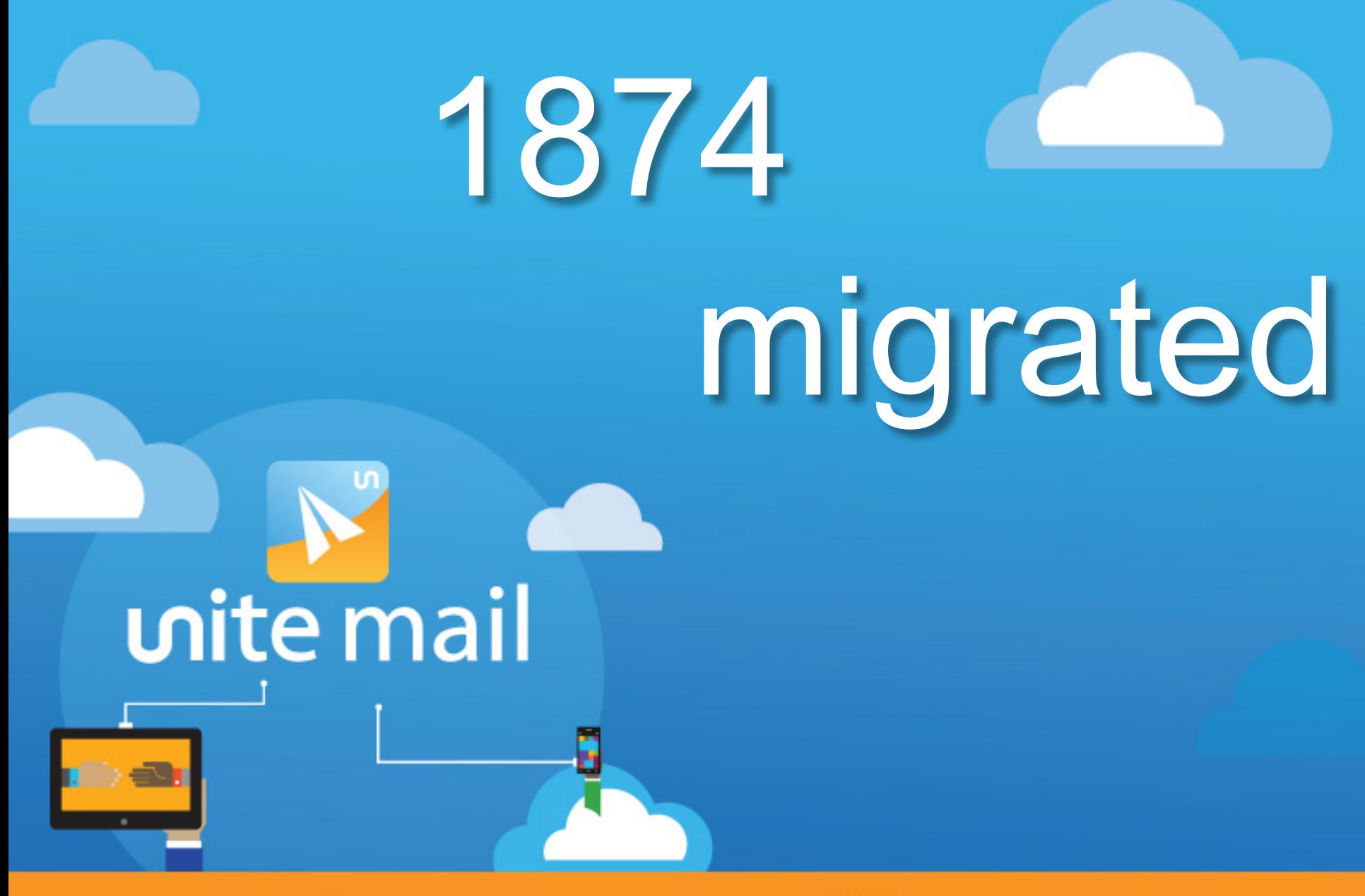

# unite.un.org/office365

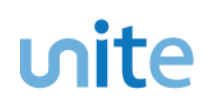

#### **Agenda**

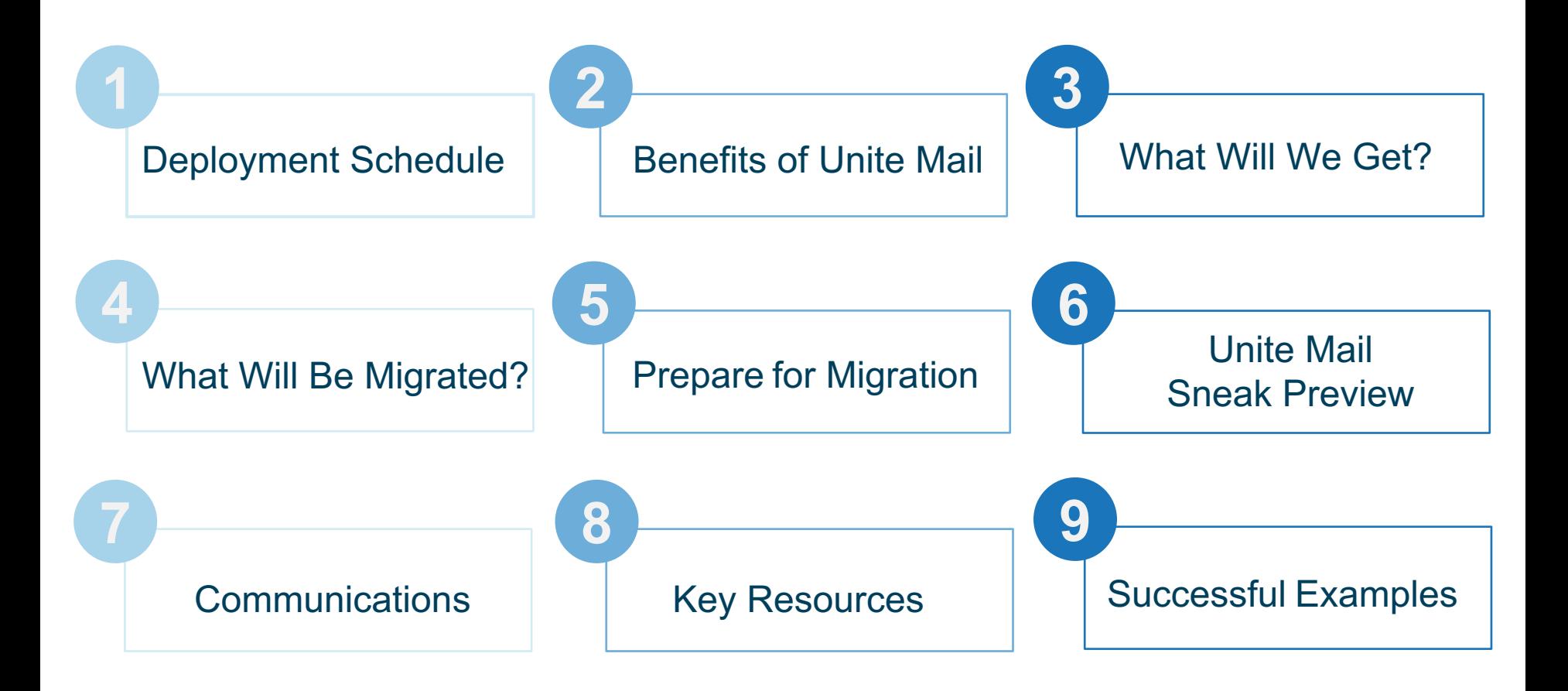

#### **unite mail** 2017 deployment schedule by entity\*

#### unite.un.org/office365

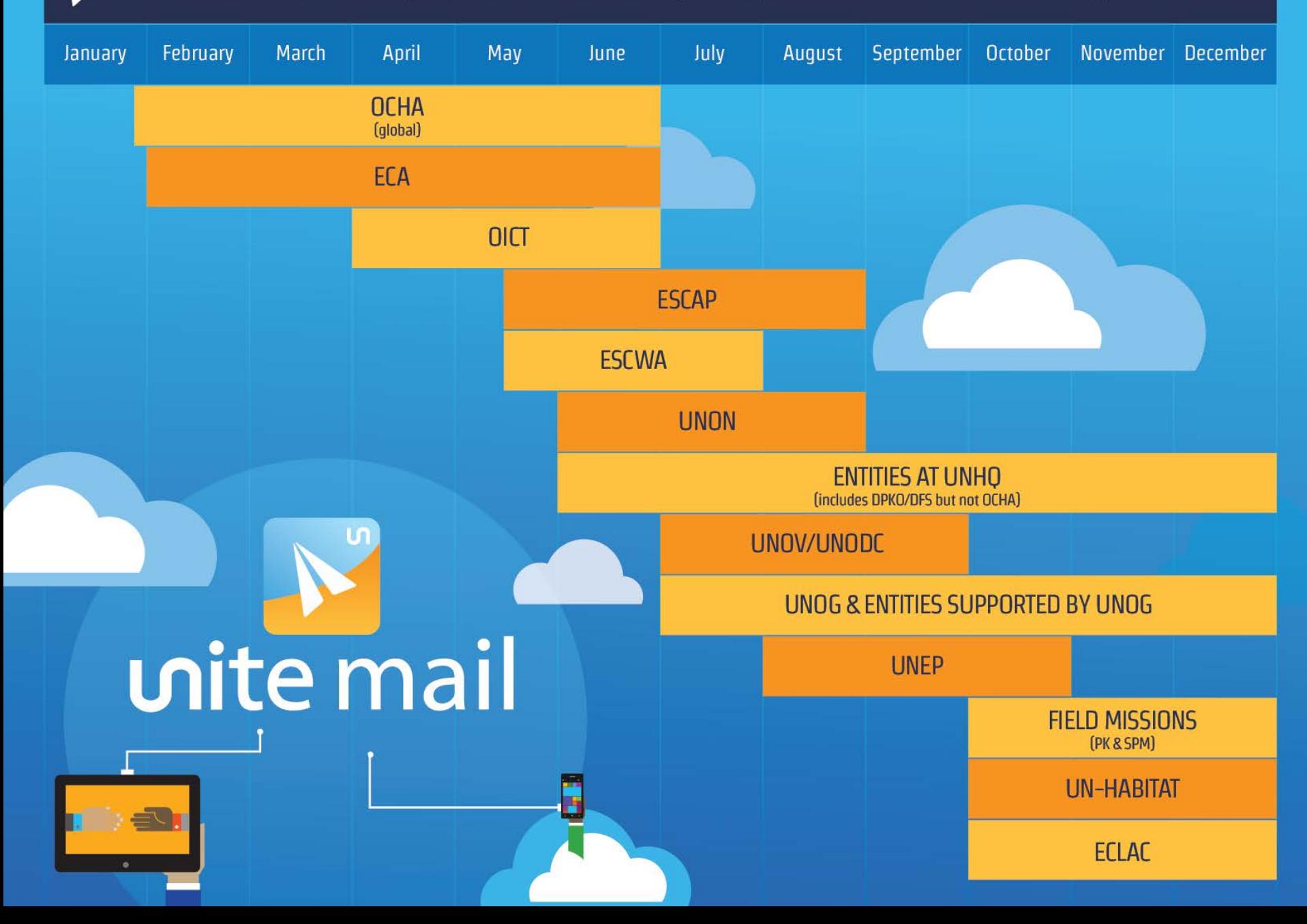

#### **2 Benefits of Unite Mail Unite Mail**

unite

**project is more than just the migration of email!**

Centralizes the administration and management of our most critical system, ensuring the application and Centralizes the administration and management of our<br>most critical system, ensuring the application and<br>enforcement of uniform security policies

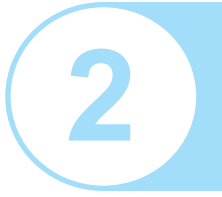

Upgrades the whole Secretariat to the latest version of the Microsoft Office Productivity Suite, bringing us **2** closer to a standardized desktop globally

Deploys an instant messaging platform that puts every Secretariat user a click away, with the possibility of including Deploys an instant messaging platform that puts every<br>Secretariat user a click away, with the possibility of including<br>other UN agencies and external partners

#### **Consolidates 13 Migrates > 10K**

email systems into one

non-user mailboxes

**Migrates > 90K** users including DFS/DPKO

to Office 365

#### **2 Benefits of Unite Mail**

 $<sub>unite</sub>$ </sub>

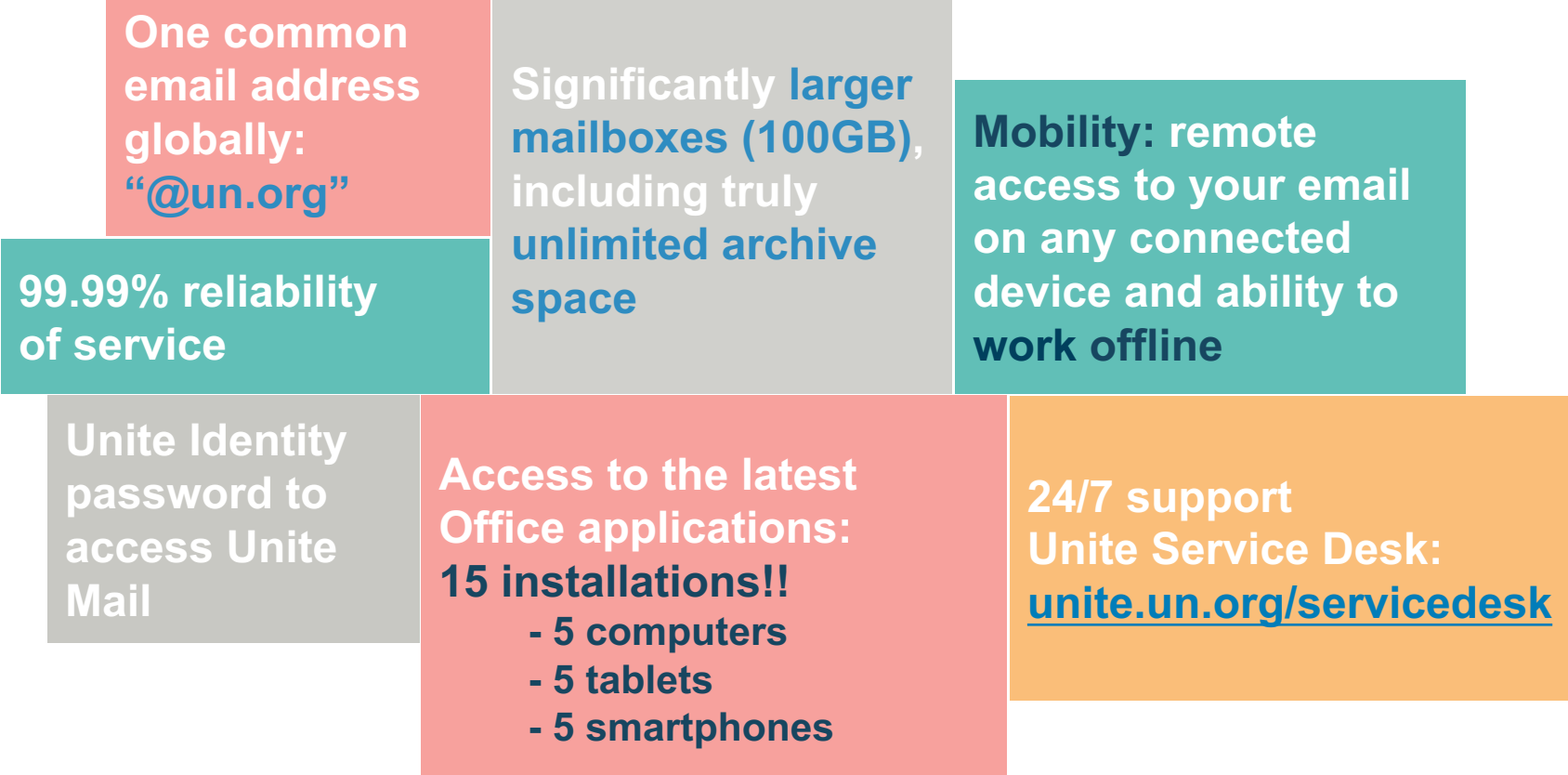

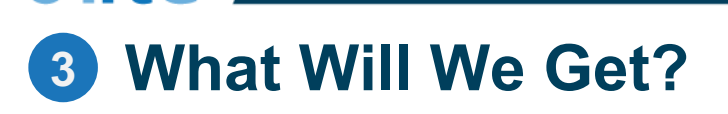

unite i

**oz** Outlook

**Migration** - Outlook (mail, calendar, and more)

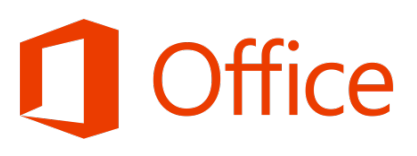

**Update** – Office 2016 (Word, Excel, PowerPoint)

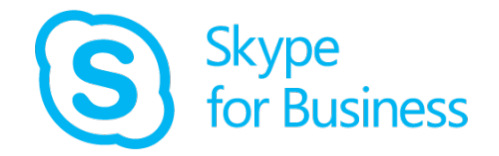

**New** - Skype for Business (chat and IM only)

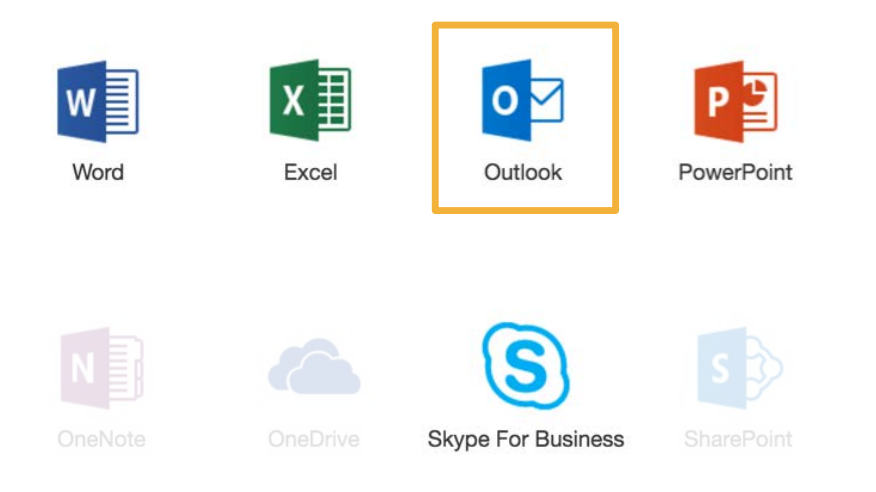

- **Future deployments may include:**
	- Skype video and calling externally
	- OneDrive for Business
	- Share Point

## **3 What Will We Get?**

unite I

#### Office 2016 Upgrade

#### **Notification sent prior to automated deployment:**

- **•** Installation and activation guides
- Reminder to leave PC on

#### **What will be installed:**

- MS Office Suite
- Clients for Outlook
- and Skype for Business

#### **Activation required:**

- Email address
- Unite Identity password

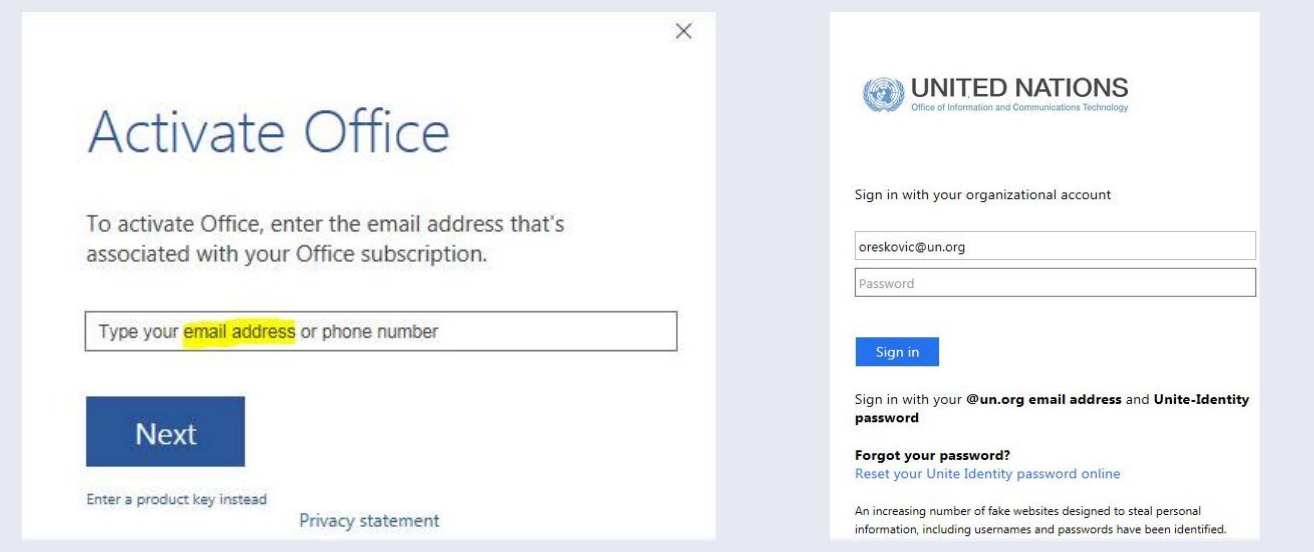

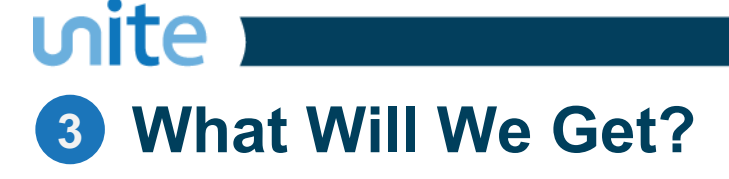

#### Outlook Configuration

The day you are migrated, you will start to use Outlook for email, calendar, etc.

If you have activated MS Office, follow the instructions below to connect Outlook

Enter Unite Identity password and click **'Remember my credentials'** 

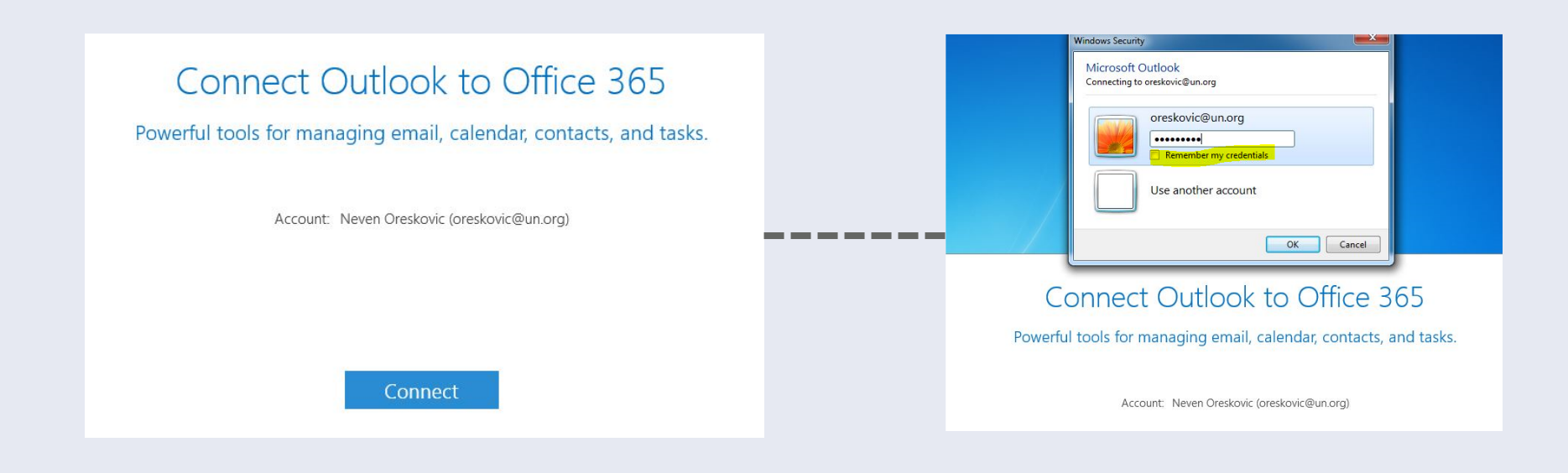

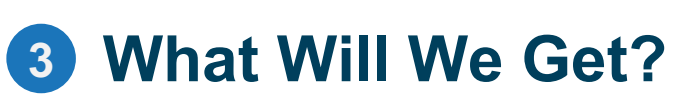

unite i

#### Skype for Business

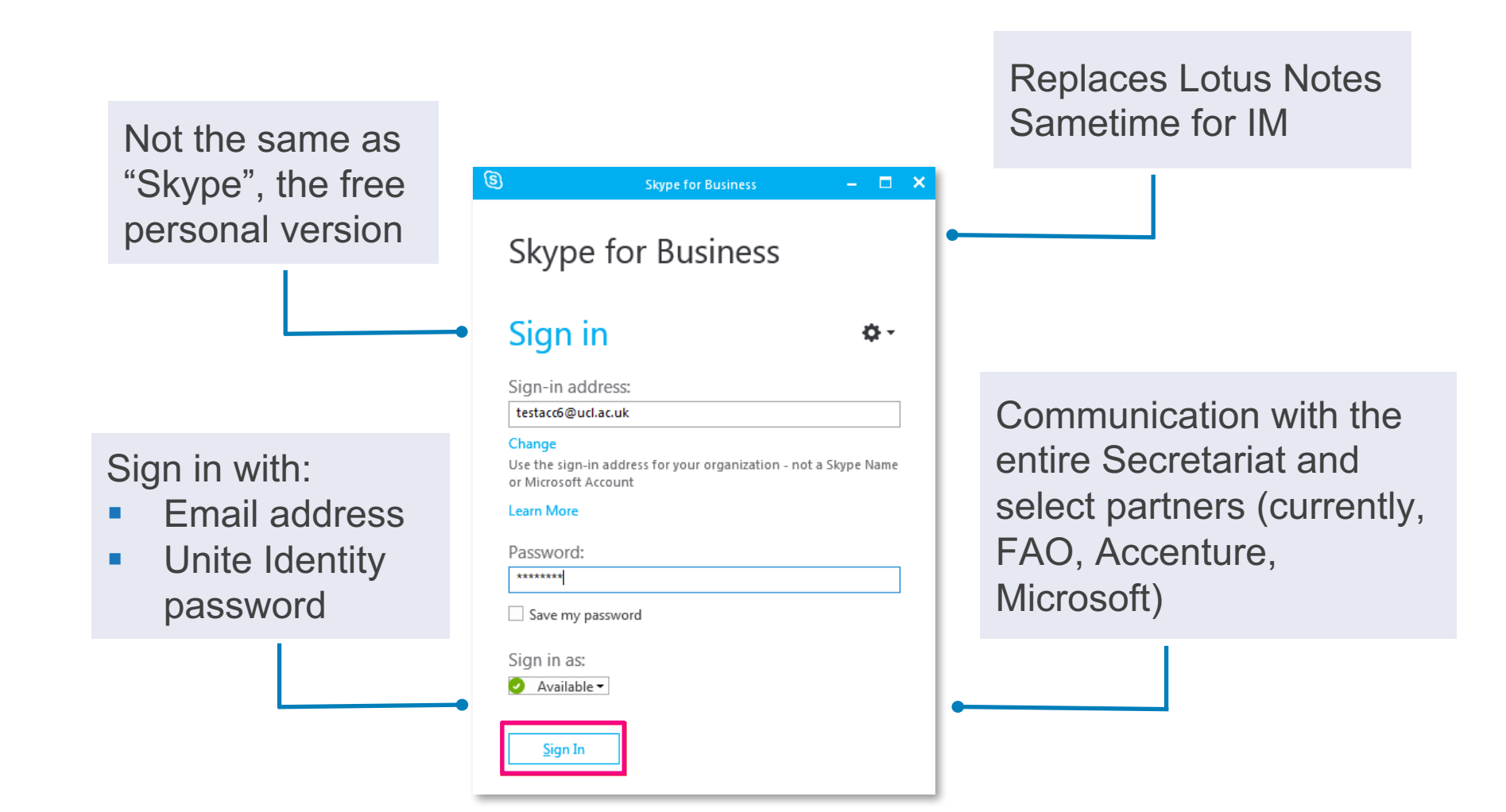

## unite i

#### **4 What Will Be Migrated?**

- Up to **180**\* days of email, including folders
- **Generic Accounts, Groups**
- **All** contacts
- **All** tasks
- Up to **180**\* days of past calendar items and all future calendar items
- Rooms and resources
- Mail files, including shared mail files

*\*90-180 days depending on local policy for archiving and retention*

*What will NOT be migrated:*

- **Archived email**
- **Signatures**
- **Delegations**
- **Encrypted content**
- **Document links**
- Corrupted content
- **Email exceeding** message size limit

#### **4 What Will Be Migrated?**

unite

#### Emails in multiple folders

- Messages stored in multiple folders in Lotus Notes will be migrated to the first folder (alphabetically) in Unite Mail
- Only 1 copy of a message is migrated

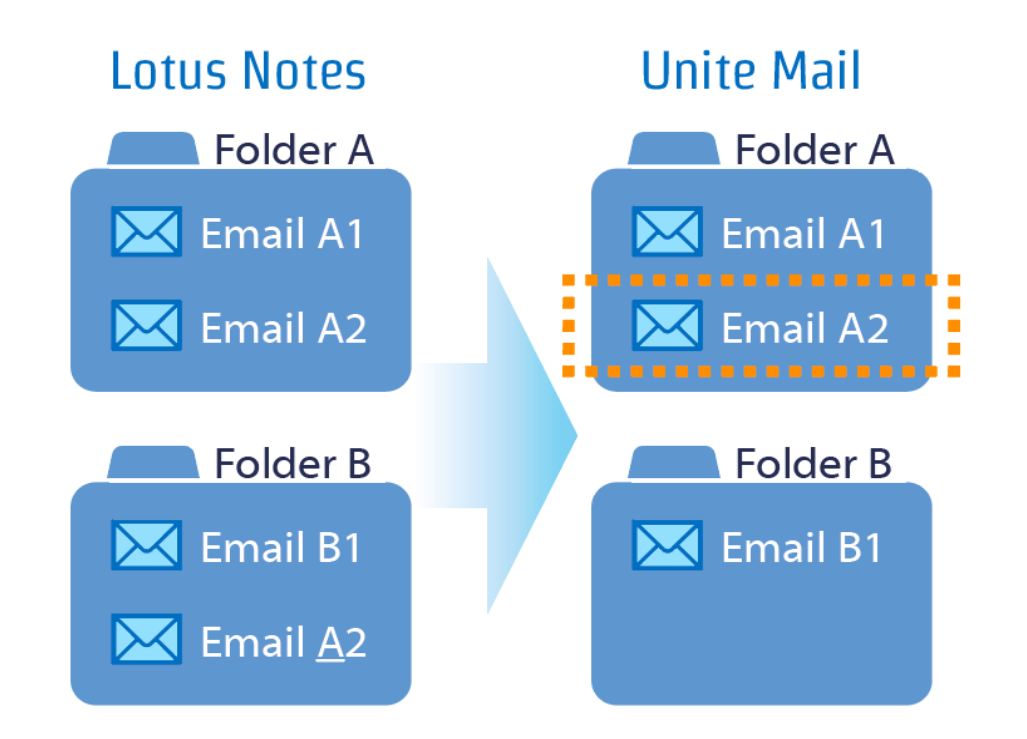

#### **4 What Will Be Migrated?**

#### Archived email

unite

Migration of archived email will commence entity-by-entity, after **active** mailboxes are migrated

> Continued **access to archives via Lotus Notes application** on primary workstations

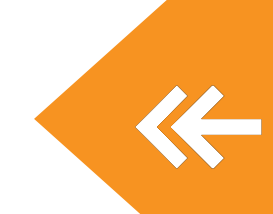

Solution for converting and migrating archives **in progress**

> Solution and migration schedule will depend on each entity's archiving and retention policy

## **5 Prepare for Migration**

uite

**Don't:**

#### 1. Don't decrypt email containing **sensitive information**.

- 2. Don't open the contacts migration and decryption emails in Webmail or mobile devices. The activation buttons will only be available in **Lotus Notes** from your primary workstation.
- 3. Don't wait if you do not receive emails to activate the migration of contacts and decryption of emails. Contact O365UNmigration@un.org or your focal point **immediately**.

## **5 Prepare for Migration**

unite :

**Mandatory:**

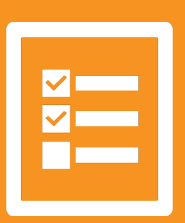

- 1. Make sure you can access your **Unite Identity**  account.
- 2. Take the **pre-migration survey**.
- 3. Move sensitive information or delete.
- 4. Complete **mandatory information security awareness course**.
- 5. Visit project website at **unite.un.org/office365**.
- 6. Act on emails received to activate migration of contacts and decryption of emails (T-5, T-3).

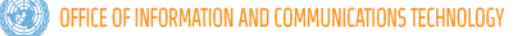

#### **5 Prepare for Migration**

<u>unite</u>

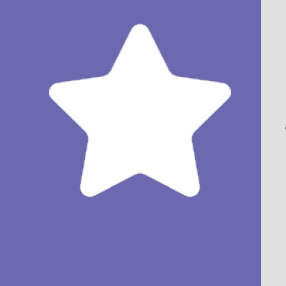

- **Recommended:** 1. Download the HQ **deployment schedule** to find out when you will migrate.
	- 2. Review the **FAQs** for answers to commonly asked questions.
	- 3. Create **an account** with Lynda.com, for free online courses.
	- 4. Visit the **Unite Mail training page** for all available online courses and quick start guides.
	- 5. Sign up for the **mailing list** to stay up-to-date on the project.

 $<sub>unit</sub>$ </sub>

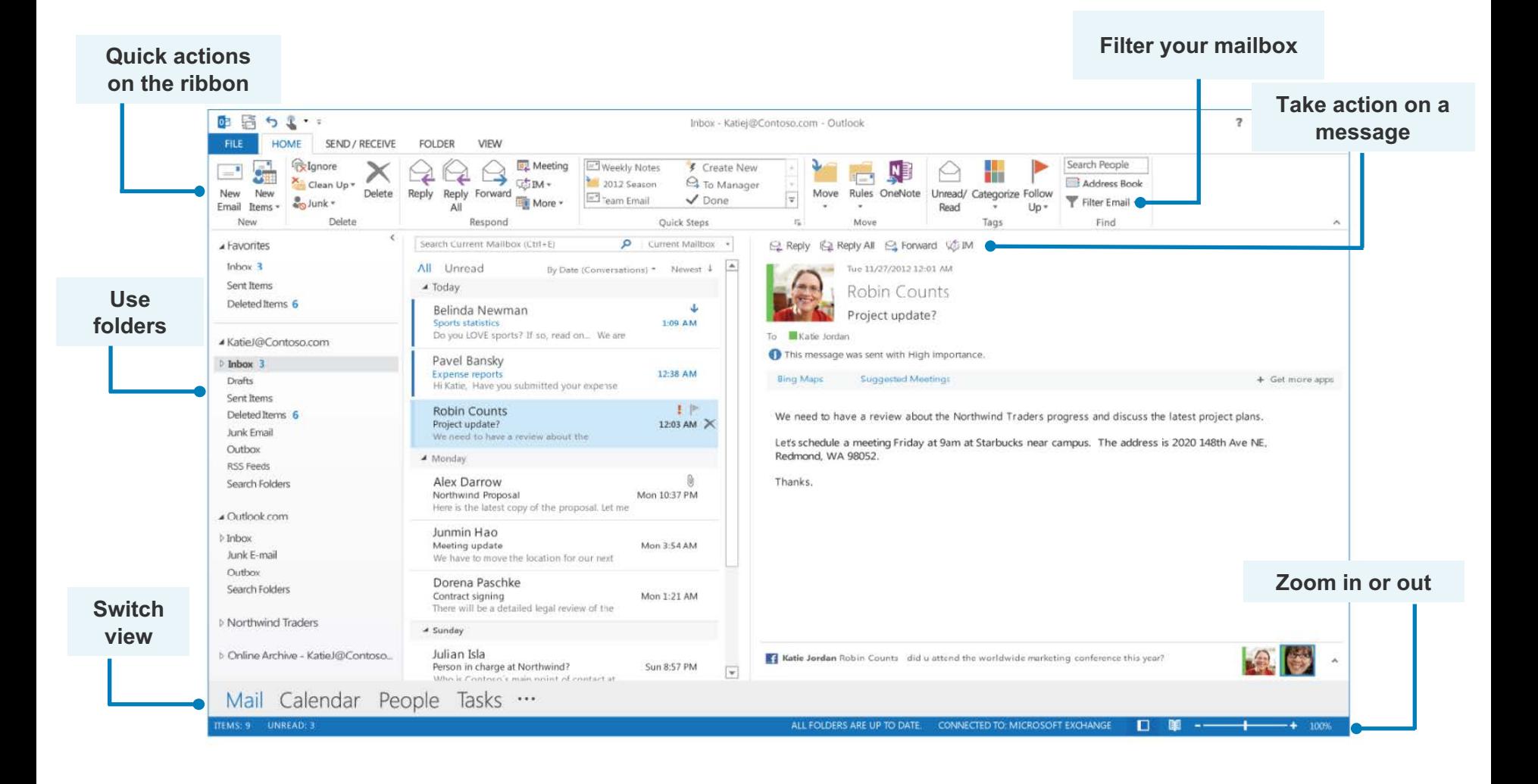

unite

#### Key changes

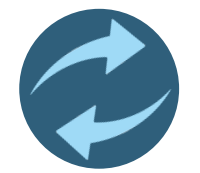

**Log in for Unite Mail and Skype for Business**

Email address + Unite Identity password

#### **New naming conventions**

- For **new users**: firstname.lastname@un.org
- For groups, shared accounts, meeting rooms Department name appended

**Example:** Lotus Notes Admins → Lotus Notes Admins-DM-OICT

unite

- Once migrated to Unite Mail, names (firstname/lastname) reflect the data in Umoja, Unite Identity, and inspira.
- **Search in Unite Mail is from left to right**
- **Please note that Lotus Notes uses a different source of data, and therefore names in Unite Mail may be different from what you will see in Lotus Notes.**

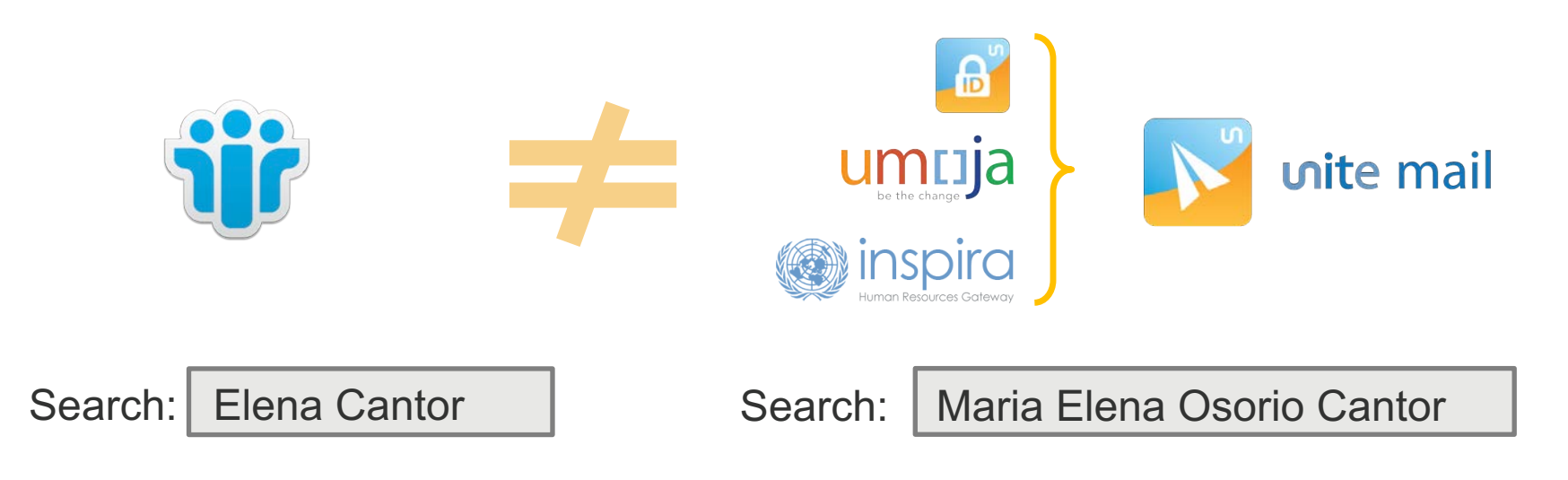

unite

**Send an email to multiple people** - use a **semicolon** (";") to separate multiple recipients *different from Lotus Notes, which used a comma (",") to separate recipients*

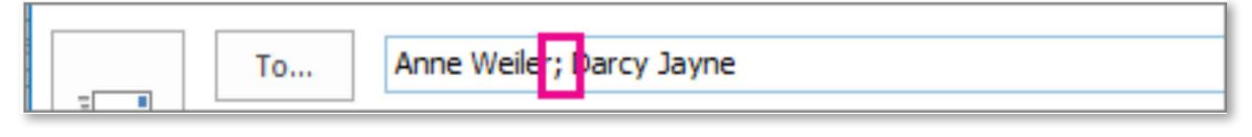

**Forward a message** – **Home** tab > **Respond** group > **Forward**

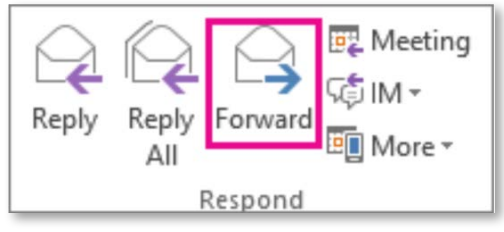

**Delete an email from your list** – choose **Delete** and move the message to the **Delete Item** folder

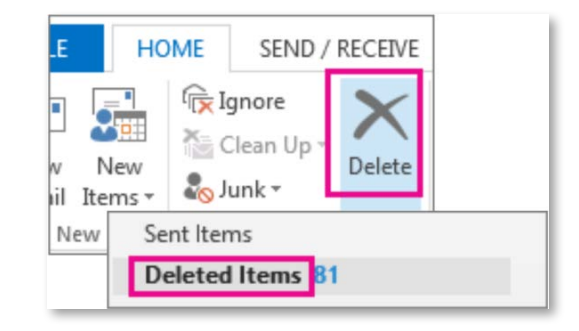

**Outlook allows you to work in "offline mode"** – you can access your mailbox even when you are not connected to the network. **Your changes automatically sync when you are back online.**

#### ▪ **How to know you are offline?**

Check the status bar at the bottom of your Outlook window, either

Or **EX WORKING OFFLINE** indicates Outlook is not connected to the

server.

A DISCONNECTED

unite i

▪ **How to reconnect?**

Once re-connected to Internet, it should automatically reconnect.

Otherwise, on the **Send/Receive** tab, click **Work Offline** to return to an "online" work mode.

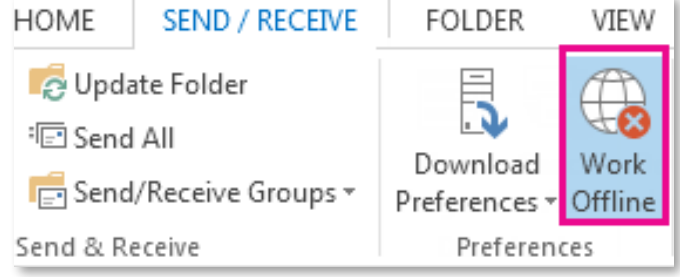

#### uite **7 Communications**

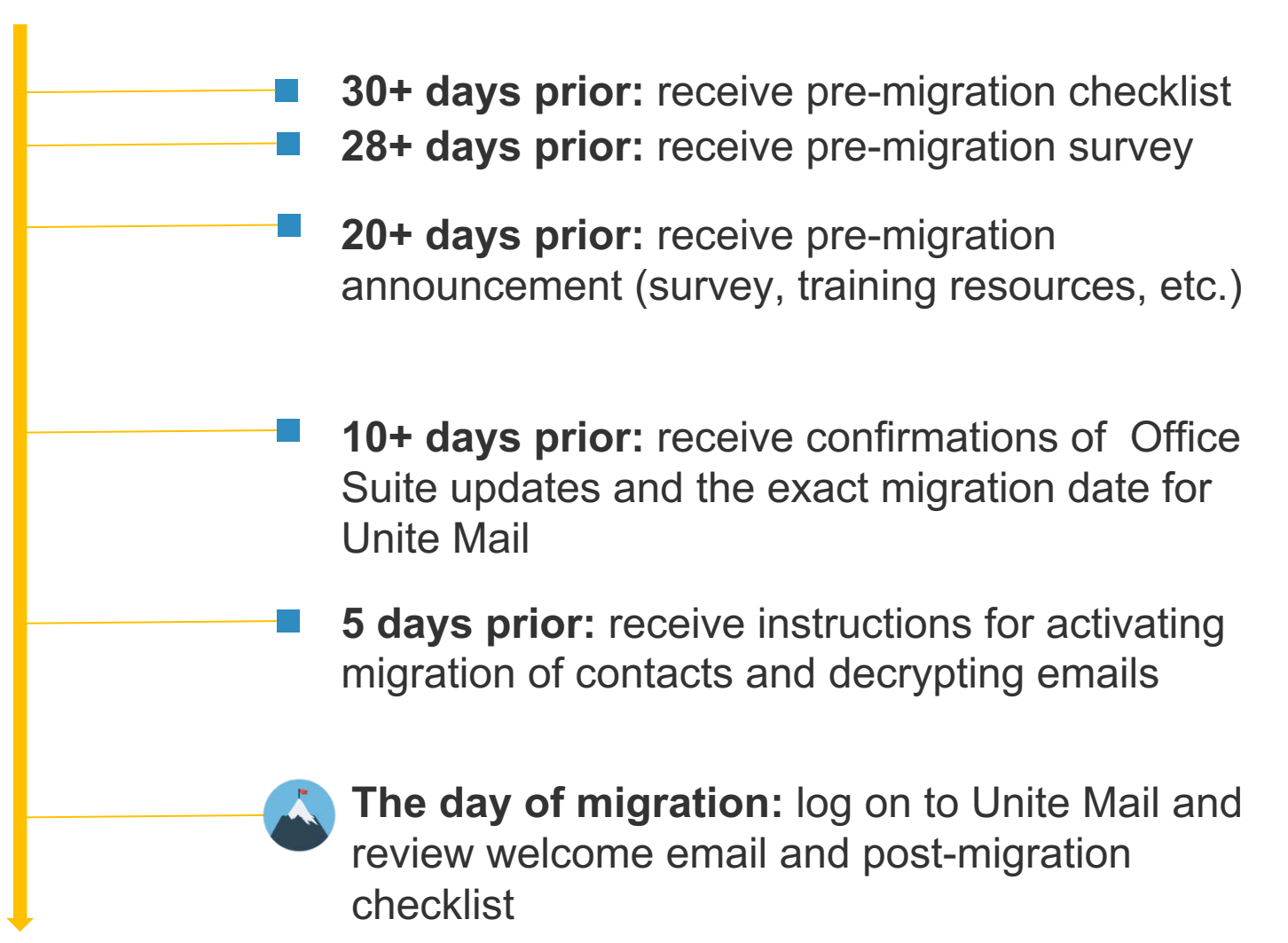

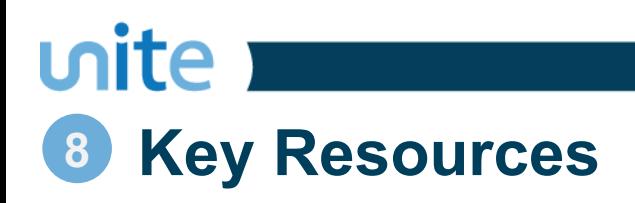

#### **Project Website**

## **unite.un.org/office365**

- **FAQs**
- Deployment schedule
- Training resources
	- o Online training (Outlook 2016: The Basics at lynda.com and microsoft.com)
	- o Quick guides for desktop and mobile
- o Support
	- o Contact the New York Service Desk
	- o https://unite.un.org/ineedservice

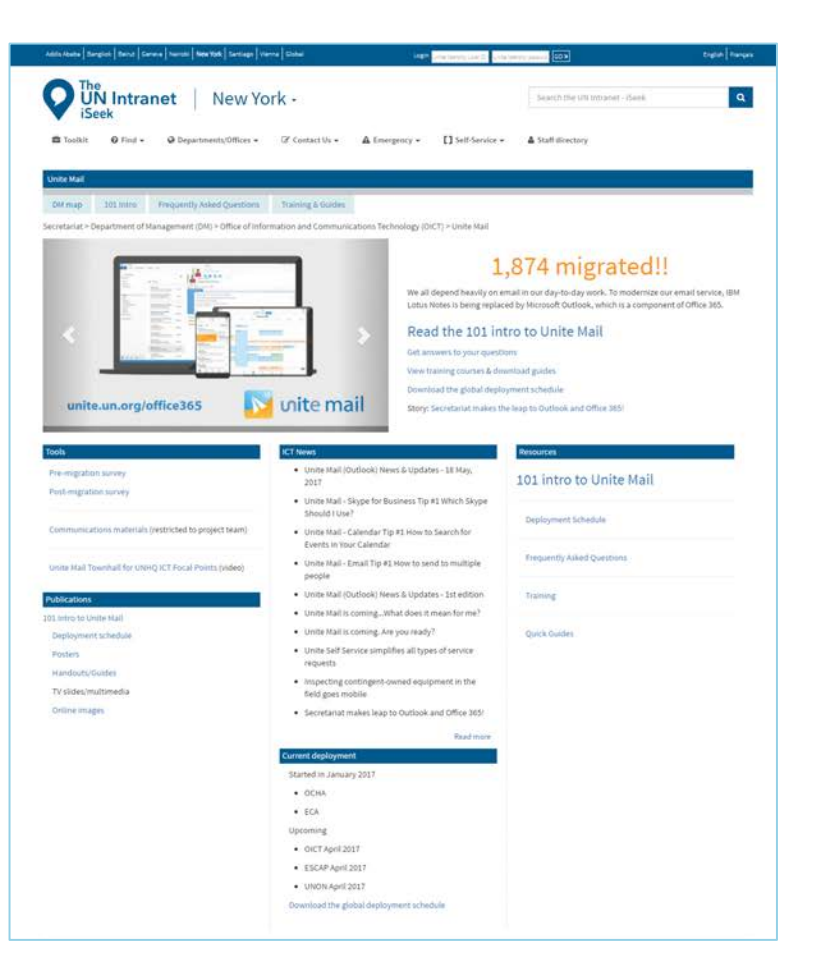

## **9 Successful examples**

 $<sub>unit</sub>$ </sub>

## **OCHA Colombia**

#### *"It's the easiest and best technology experience I have had since joining OCHA in 2007."*

Chiara Capozio, Humanitarian Affairs Officer (OCHA, Colombia)

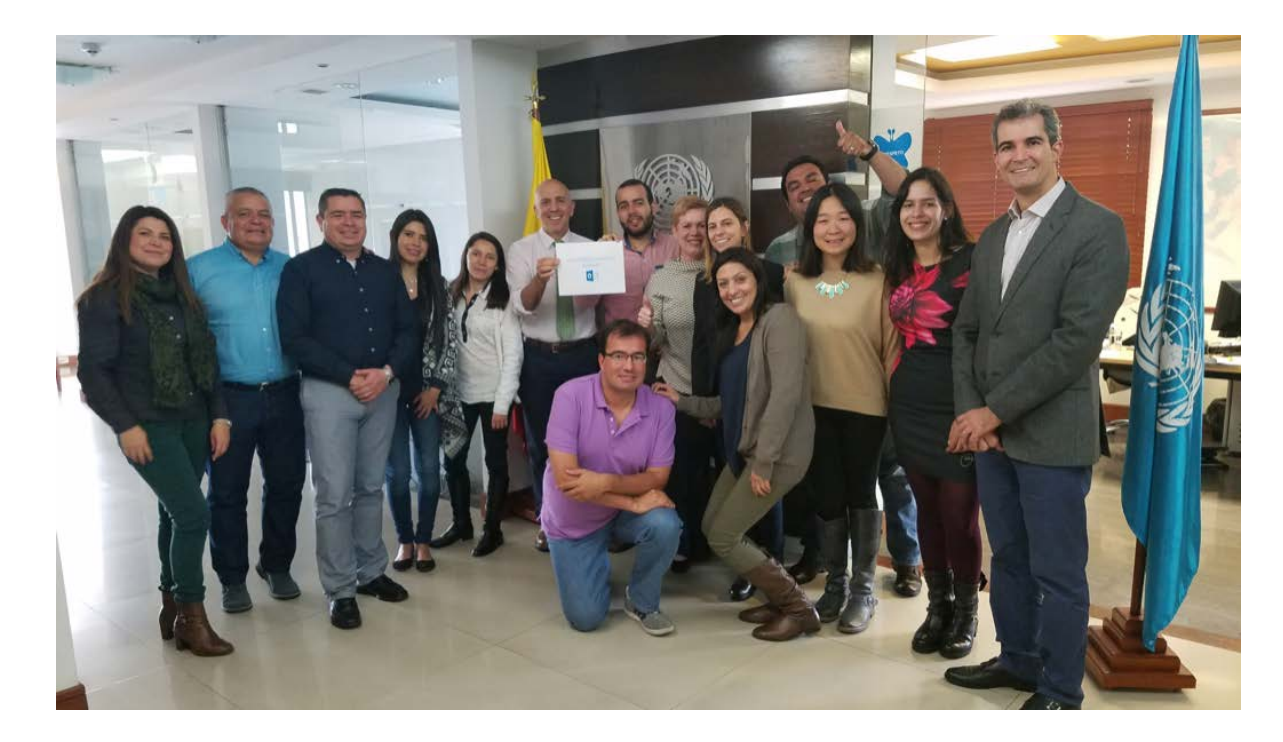

## **9 Successful examples**

unite **Allenger Communist** 

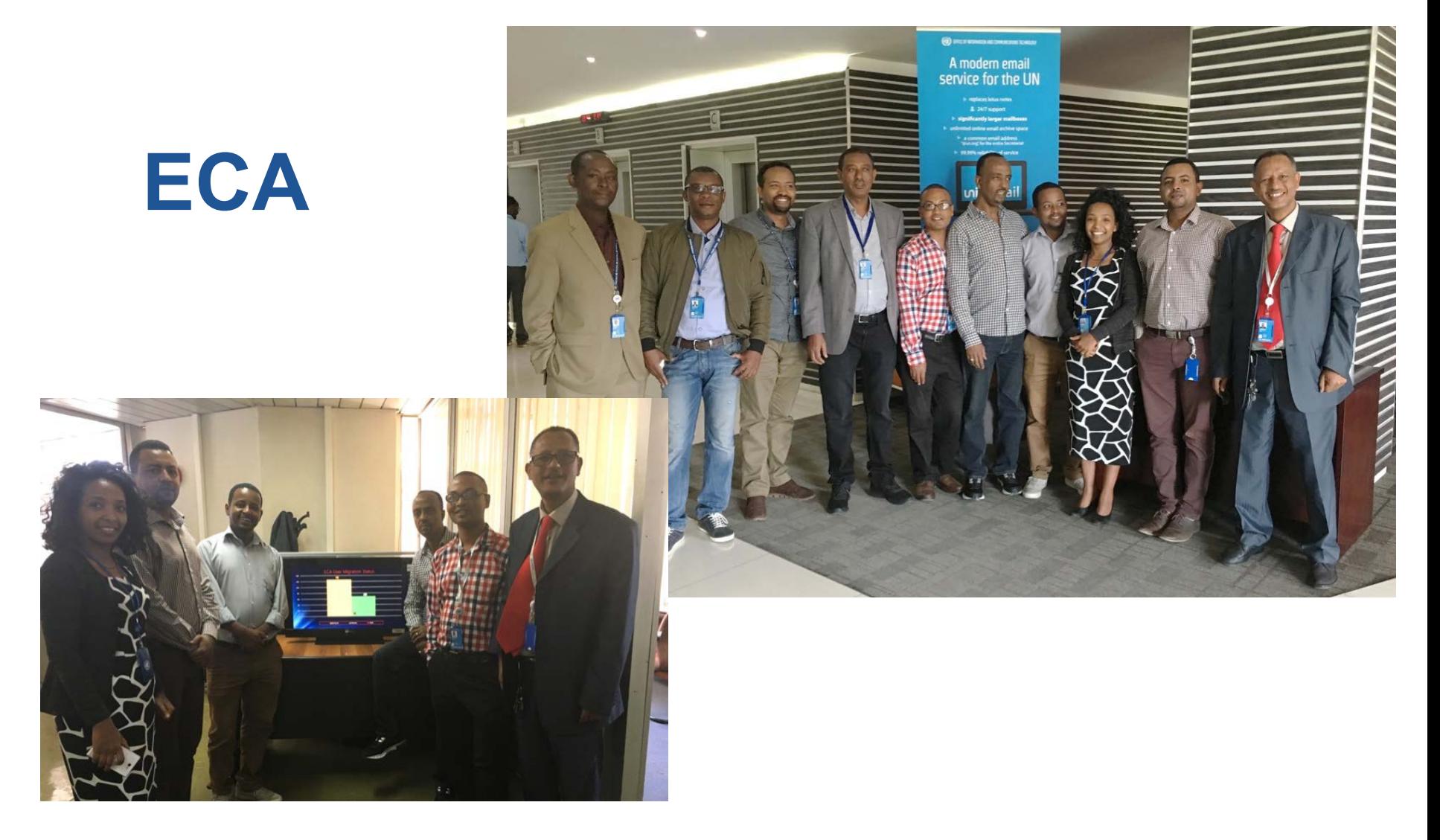

# **KEEP CALM AND** unite mail

unite.un.org

@UN\_CITO

UnitedNationsUnite

 $information \cdot innovation \cdot transition$ technology for a better world

unite